# **JA-63** *"Profi" Felhasználói kézikönyv*

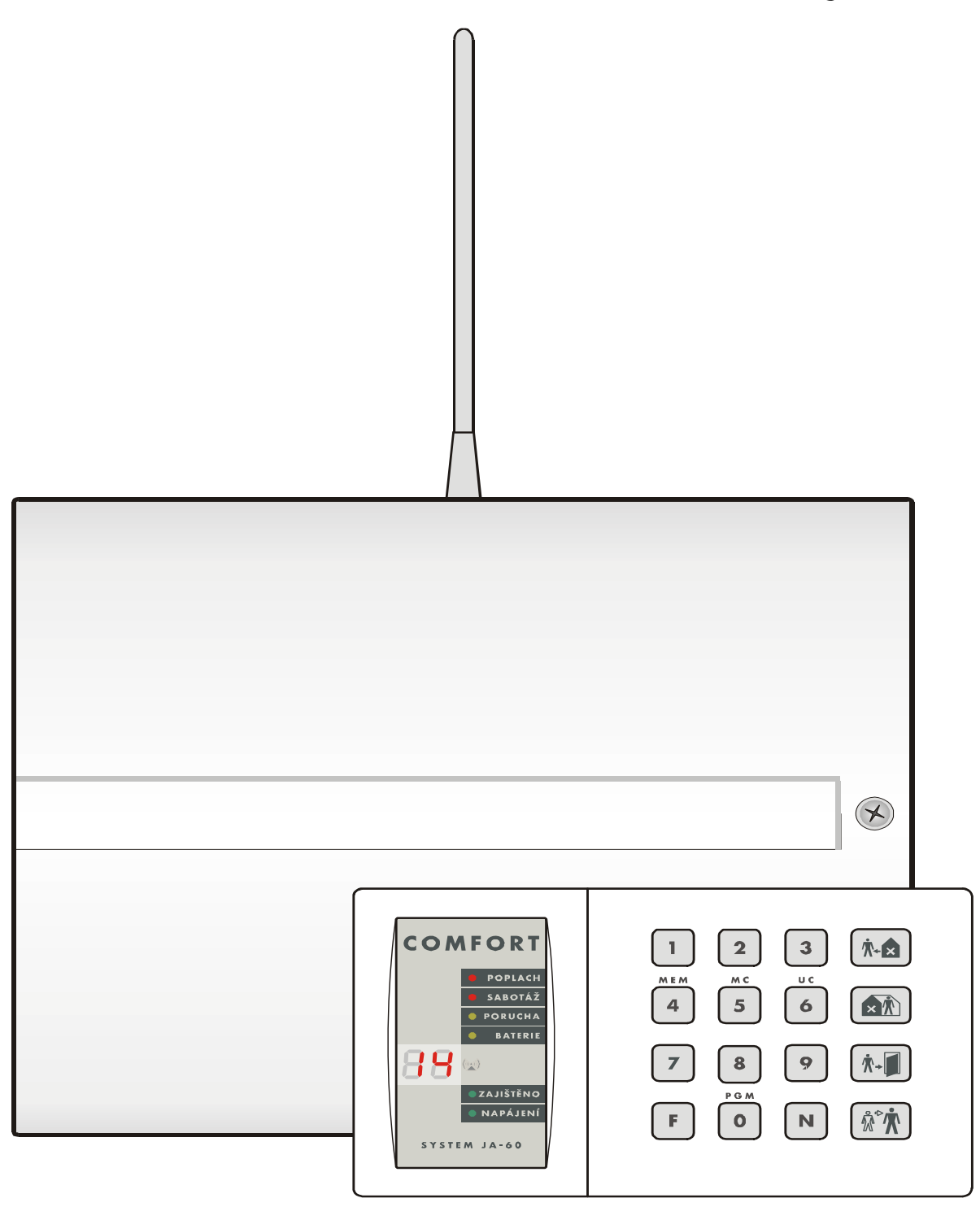

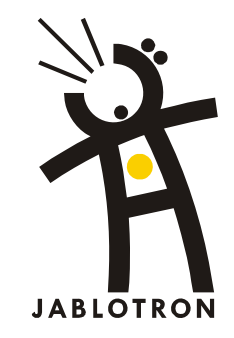

### Tartalom:

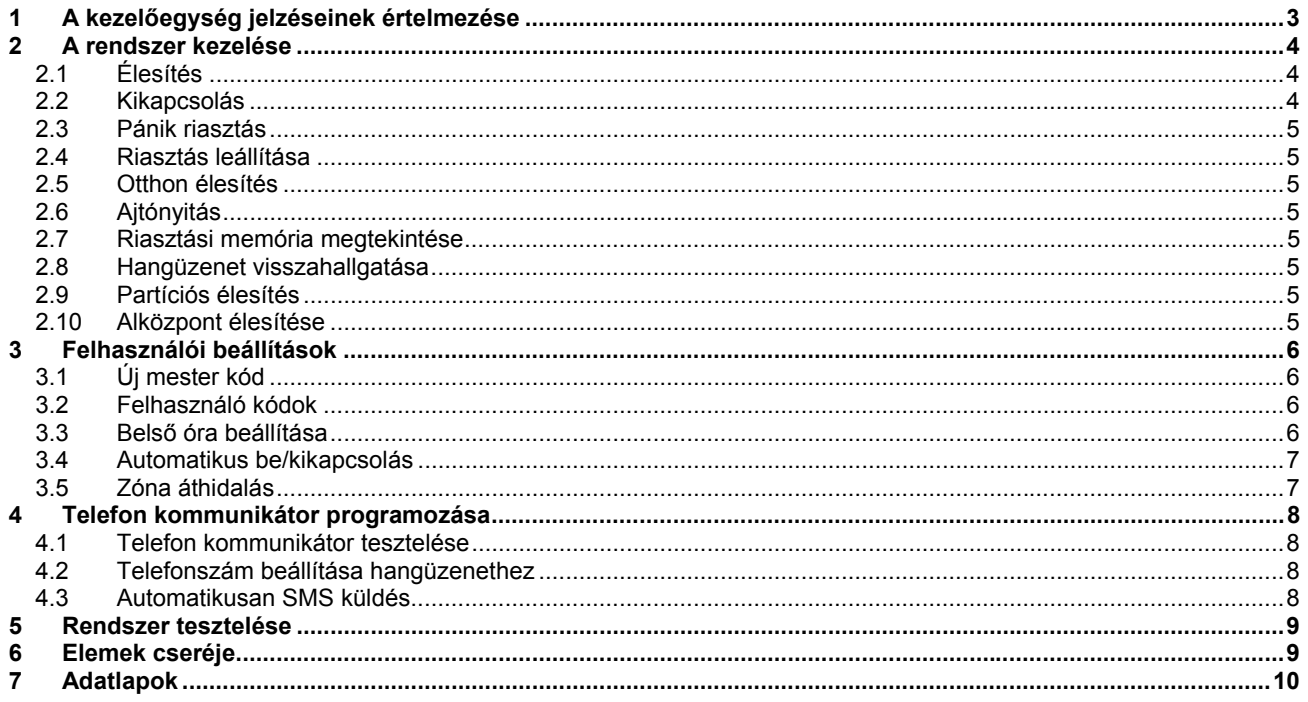

*Megjegyzés: A rendszer tulajdonságai módosulhatnak a programozói menü beállításai szerint. A telepítő tájékoztassa a felhasználót a rendszer működtetéséről és annak teszteléséről.* 

# **1 A kezelőegység jelzéseinek értelmezése**

A riasztórendszer állapota a kezelőegységről olvasható le. Egy rendszeren belül több kezelőegység is használható. Éppen ezért minden kezelőegységnek azonos a funkciója.

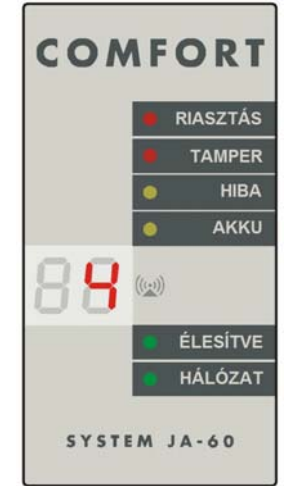

# **LED kijelzés:**

**Riasztás:** riasztás jelzés ( betörés, füst, stb. )

**Tamper:** nyitott fedél, sérült érzékelő, érvénytelen kód többszöri használatának kísérlete, stb. **Hiba:** feszültség hiány, kommunikáció vesztés az érzékelővel ( megtekintéshez nyomja meg az N gombot. )

**Akku:** alacsony eleme szint egy eszközben.

**:** információ vétele egy vezeték nélküli érzékelőtől vagy kezelőegységtől.

**Élesítve:** folyamatos = élesített, lassan villog = kijárati késleltetés, gyors villogás = bejárati késleltetés

**Hálózat:** folyamatos = hálózati feszültség és akku feszültség rendben, villog = hiba ( hálózati vagy akku ), nem világít = a központ nincs feszültség alatt

A 2x7 szegmensű LED kijelző jelzéseinek értelmezése:

| 17<br>$\left(\left(\underline{\epsilon},\underline{\epsilon}\right)\right)$ | 12-es vezeték<br>nélküli érzékelő<br>ielez | Esemény kijelzés (riasztás, tamper, hiba) a<br>12-es érzékelőről                                 |
|-----------------------------------------------------------------------------|--------------------------------------------|--------------------------------------------------------------------------------------------------|
| $((\cdot,\cdot))$                                                           | 2-es vezetékes<br>zóna                     | Esemény kijelzés (riasztás, tamper, hiba) a<br>2-es érzékelőről                                  |
| $((\underline{\cdot},\underline{\cdot}))$                                   | 3. vezeték<br>nélküli kezelő               | Esemény kijelzés (kezelőegység, távkapcsoló,<br>pánik gomb) a<br>3. számú kezelőről.             |
|                                                                             |                                            |                                                                                                  |
| $((\cdot,\cdot))$                                                           | Központ                                    | Tamper vagy hiba a központon                                                                     |
| $((\cdot,\cdot))$                                                           | Vezeték nélküli<br>sziréna                 | Tamper, akku vagy egyéb hiba a vezeték nélküli<br>hangjelzőben                                   |
| $\left(\left(\frac{1}{2},1\right)\right)$                                   | Alrendszer                                 | Esemény kijelzés (riasztás, tamper, hiba) az<br>alrendszerben                                    |
| $\left(\left(\overline{(\cdot,\cdot)}\right)\right)$                        | Telefonvonal                               | Esemény kijelzés, tamper vagy hiba a<br>telefonvonalban.                                         |
| $(\scriptstyle(\cdot,\cdot))$                                               | Digitális<br>adatvonal                     | Esemény kijelzés, tamper vagy hiba egy<br>adatvonalra illesztett kezelőegységen vagy a<br>PC-én. |
| $((\cdot,\cdot))$                                                           | Kommunikációs<br>hiba                      | Kommunikáció vesztés vezeték nélküli kezelővel                                                   |
| $((\cdot,\cdot))$                                                           | hiba                                       | Önteszt alkalmával hibát talált a központ – hívja<br>a telepítőt                                 |
|                                                                             |                                            |                                                                                                  |

#### további információk:

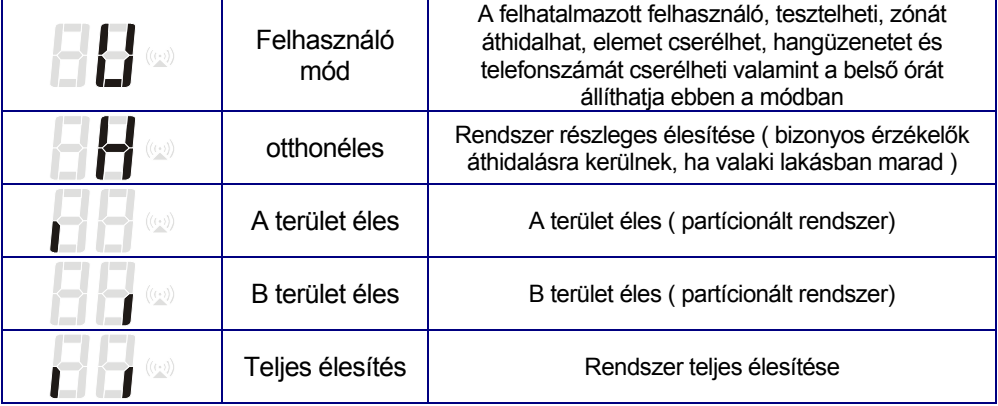

**táblázat. 1** 

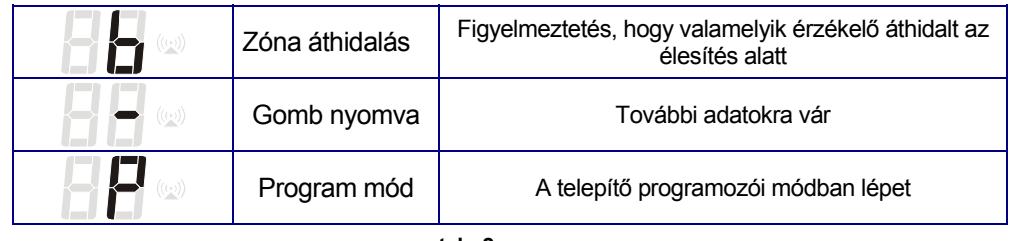

**tab. 2**

# **2 A rendszer kezelése**

A rendszer kezelhető távkapcsolóval, kezelőegységgel vagy egy PC-re telepített ComLink szoftver segítségével. **Felhasználó kódok** 

A rendszert tudja élesíteni, kikapcsolni és riasztást törölni. 14 független felhasználó kód programozható. A kód használatát a központ tárolja a memóriájába idő és dátum bélyeggel ellátva. Ezek az adtok kerülnek elküldésre egy távfelügyeleti állomásra ( ha van ) valamint megtekinthetők egy PC-re telepített ComLink szoftver segítségével.

A gyári beállítás szerint az összes felhasználói kód hely üres. ( kód programozás 3.2-es rész )

# **Mester kód**

15. helyértéken elhelyezkedő kód a rendszergazda számára. Használatával lehet a rendszert működtetni valamint megváltoztatnia más felhasználók kódjait, illetve beléphet felhasználói módba. ( lásd 3. rész )

# **Gyári beállítás:1234**.

A rendszergazda feltétlen változtassa meg az installálás után.

# **Szerviz kód**

A telepítő kód, amelynek segítségével a programozási módba léphet.

*Ha egy érvénytelen kódot több mint négyszer próbálnak egymás után beírni egy adott időn belül, akkor a rendszer tamper riasztást fog generálni.* 

# **2.1 Élesítés**

**kezelőn** – írja be a saját kódját vagy nyomja meg a gyorsélesítő  $\left[\begin{array}{c} \mathbf{A} \\ \mathbf{A} \end{array}\right]$  gombot. **távkapcsolóval** (RC-11) – nyomja meg az A gombot A rendszer egy csipogó hangot ad és elkezdődik a kijárati késleltetés késleltetés • Az ÉLESÍTVE LED villog a kijárati késleltetés közben\*\* • Hagyja el a védett területet a kijárati késleltetés ideje alatt. **B A**

Ha négy csipogást hall az élesítés alatt, akkor a megszokottól eltérő esemény fordult elő, ami a kezelőről leolvasható:

**RIASZTÁS és egy zóna száma** – a zóna nincs nyugalmi állapotba ( nyitott ajtó, stb. ) ellenőrizze a jelzett eszközt.

**b** – valamelyik érzékelő áthidalásra került ( lásd 3.5 rész )

*Megjegyzés: A rendszergazda programozhat automatikus élesedést és kikapcsolást ( például: a rendszer automatikusan beélesedik mindig 21 órakor. A kikapcsolás szintén programozható. Lásd 3.4 rész )* 

# **2.2 Kikapcsolás**

**kezelőről** – írja be a kódját

**távkapcsolóval** (RC-11) – nyomja meg a B gombot

- A hangjelző kettőt csipog
- Ha három csipogás hallható fontos információ látható a kezelőn
- Például:
	- o **HIBA** LED villog nyomja meg az N gombot a hiba megtekintéséhez
	- o **RIASZTÁS** LED és a zónaszám villog = riasztás a memóriába. Óvatosan ellenőrizze a lakását.
- Ha az épületben a rendszer éles állapotban van és Ön belép a védett terület bejárati útvonalára, akkor elindul a belépési késleltetés amit a kezelőn az RIASZTÁS LED villogása és csipogó hangjelzés indikál. ( ha ez engedélyezett )

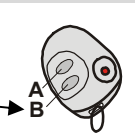

 <sup>\*\*</sup> A JA-60F kezelőegység feszültség ellátása elemről történik, így a kijelzése automatikusan megszűnik bármelyik gomb megnyomása után 10 mp. vel.

# **2.3 Pánik riasztás**

Vészhelyzet estén Ön kezdeményezhet egy csendes támadásjelzést segítséghívás céljából. Pánikjelzésre a központ elküldhet egy SMS vagy hangüzenetet és hívhatja a távfelügyeleti állomást telefonvonalon keresztül

Pánikjelzés indítható:

• **kezelőről** – nyomja meg a támadásjelző funkció gombot ( ha programozás szükségesé teszi), majd írja be utána a kódját )

**Távkapcsoló estén** (RC-11): - nyomja meg az A és B gombot folyamatosan egyszerre.

• RC-22 nagy méretű fixen telepíthető támadásjelző esetén nyomja meg a kapcsoló fedelét.

#### **2.4 Riasztás leállítása**

A riasztás leállításához írja be a kódját vagy nyomja meg az távkapcsoló B gombját.

- A riasztás leállítás után az SMS és hangüzenetek nem kerülnek elküldésre, azonban az összes kijelölt eseménynek megfelelő üzenet a távfelügyeleti állomásra továbbításra kerül.
	- Ha a felhasználó nem állította le a riasztást a riasztás az előre beprogramozott idő után automatikusan leáll, majd
- visszatér a riasztás előtti állapotba. A riasztás a kezelőegység kijelzőjéről később leolvasható

#### **2.5 Otthon élesítés**

A telepítő programozhat bizonyos érzékelőket, amelyek otthonélesítés alkalmával automatikusan áthidalódnak. Ez lehetővé teszi, hogy a a felhasználó a lakásban maradhasson a riasztórendszer egy részének bekapcsolása (pl. éjszakai élesítés) után is.

- **kezelőegység esetén:** nyomja meg a Otthonéles funkció gombot
- az Otthonéles funkció nem élesíthető távkapcsolóról (RC-11).

**A kezelő kijelzőjén a "H"** kijelzés jelenti, hogy az Otthonéles funkció aktív.

Az otthonélesítés kikapcsolásához írja be a kódját vagy nyomja meg a távkapcsoló B gombját.

#### **2.6 Ajtónyitás**

Lehetőség van elektromos zár vezérlésére a riasztórendszeren keresztül (ajtónyitás):

• nyomja meg az ajtónyitó funkció gombot

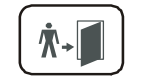

#### **2.7 Riasztási memória megtekintése**

Az összes megtörtént esemény naplózásra kerül a riasztóközpont memóriájába, idő/dátum bélyeggel ellátva. Az esemény teljes leírását egy PC-re telepített ComLink szoftver segítségével tudja megtekinteni. A riasztás és hibaüzenet a kezelőegységen a következő módon tekinthető meg:

**F 4** - az utolsó esemény látható. A régebbi események lapozásához nyomja meg a 4-es gombot.

#### **2.8 Hangüzenet visszahallgatása**

Ha a telepítő programozott hangüzenet küldést, akkor Ön tudja ellenőrizni a rögzített szöveget. A szöveg a központ beépített belső hangszóróján hallható.

F 9 - az összes rögzített hangüzenet egyszer lejátszásra kerül<sup>\*</sup>.

#### **2.9 Partíciós élesítés**

A rendszert programozás szerint lehet két egymástól független (A, B) és egy közös területté osztani (lépcsőház, főbejárat, stb.). Ez lehetővé teszi a felhasználóknak, hogy egymástól eltérően mindenki a saját területét be illetve ki tudja kapcsolni a kódjával vagy távkapcsolóval. A két terület a kijelzőn a következő szimbólumokkal van jelölve: **I I** . A közös terület automatikusan élesedik, ha a két terület egyidejűleg bekapcsolásra került.

A mester kód mindkét területet be illetve kikapcsolhatja. A mester kód bevitele után a rendszer élesedik (ha teljesen kikapcsolt) vagy kikapcsolódik (ha valamelyik terület éles).

Ha a mester kóddal részleges bekapcsolást szeretne, akkor az **A** terület bekapcsolásához írja be: **F1 mester kód,** a **B** terület bekapcsolásához írja be: **F2 mester kód** (ez csak akkor igaz, ha gyors élesítést a telepítő kikapcsolta)

*Megjegyzés: az otthonélesítés nem lehetséges, ha a rendszer partícionált.*

#### **2.10 Alközpont élesítése**

Nagy épület esetén, ha több érzékelő szükségeltetik mint a központ zónaszáma lehetőség van egy alközpont létrehozására. Az alközpont elküldi az összes riasztást és hibát a főközpont felé.

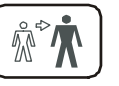

A telepítő programozhatja úgy a két rendszer élesíthető és kikapcsolható legyen egymástól függetlenül. Másik lehetséges élesítési mód, hogy a főközpont élesíti az alközpontot is. Kérje a telepítőt, hogy magyarázza el, hogyan kell működtetni a rendszert, ha alközpont is van.

# **3 Felhasználói beállítások**

A következő rész azoknak szól, akik mester kóddal rendelkeznek.

#### **3.1 Új mester kód**

A mester kódot a rendszergazda használja. Gyári értéke: **1234.**  A kód megváltoztatásra csak a rendszer kikapcsolt állapotában van lehetőség. A régi kód cseréje a következő módon történik:

### **F 5 xxxx yyyy yyyy**

ahol **xxxx** a régi kód , **yyyy** az új kód ( az új kódot kétszer kell beírni )

#### *Például:*

*Régi kód 1234 , új kód 6723: F 5 1234 6723 6723* 

#### **3.2 Felhasználó kódok**

14 felhasználó számára adható ki egyedi azonosító kód. A központ tárolja a memóriájába a kódokhoz tartozó eseményeket (pl. élesítés, kikapcsolás). Ezeket az adatokat, ha igényli és rendelkezik távfelügyeleti szolgálati bekötéssel, a központ elküldi a szolgálatnak.

Gyárilag az összes felhasználói kód üres. A kódokat a rendszergazda tudja kiadni vagy megváltoztatni a mester kód használatával:

#### **F 6 xxxx yy zzzz**

Ahol az **xxxx** a mesterkód , **yy** a felhasználó kód helye (01-től 14-ig) és a **zzzz** az új kód.

#### *Például:*

*ha a mesterkód 1234 és a 3. helyre szeretné beírni az új kódot 5277:* 

#### *F 6 1234 03 5277*

**Kódok törlése:** eljárás ugyanaz, mint a kód kiadásánál, de az új kód helyére írjon 4 darab nullát (0000) (a 0000 szám kombináció érvénytelen kód)

#### *Például:*

*ha a mesterkód 1234 és 3. felhasználói számot akarja törölni, akkor:* 

#### *F 6 1234 03 0000*

#### *Megjegyzés:*

- Kódot változtatni csak a rendszer kikapcsolt állapotában lehet.
- Ha a rendszer partícionált, akkor a rendszergazda meg tudja változtatni a különböző területekhez tartozó kódokat, de csak a telepítő tudja megváltoztatni a kódok területhez való hozzárendeltségét.

#### **3.3 Belső óra beállítása**

A központ rendelkezik egy beépített belső órával. Az összes tárolt esemény idő/dátum bélyeggel kerül ellátásra. Az órát a telepítés után kell beállítani, de a felhasználó, ha szükséges tudja ennek értékét módosítani felhasználói módban. Lépjen felhasználói módba ( **F 0 mesterkód )**. A felhasználó módot egy "U" betű jelzi a kezelőn.

Óra beállítása:

#### *4 hh mm DD MM YY*

ahol: **hh** = óra; **mm** = perc; **DD** = nap; **MM** = hónap **YY** = év

*Például: 2005.március 19. 21:30 4 21 30 19 03 04*

A felhasználói módból való kilépéshez nyomja meg az "N" betűt.

#### **3.4 Automatikus be/kikapcsolás**

A központ panel lehet programozni automatikus be és kikapcsolásra napi periódus szerint. Maximum 10 utasítás programozható be.

Lépjen felhasználói módba ( **F 0 mesterkód** ). A felhasználó módot egy "U" betű jelzi a kezelőn.

A programozás a következő:

#### **64 nahhmm**

ahol: **n** = utasítás száma 0-tól 9-ig.  **a** = esemény (lásd a táblázatott jobb oldalon ) **hh** = óra (00-tól 23-ig) **mm** = perc (00-tól 23-ig)

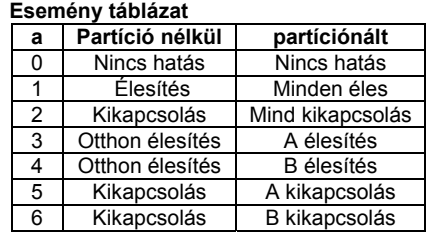

#### **Megjegyzés:**

- Ha bármilyen eseményt kiválasztott, akkor a minden nap az előre programozott idő szerint a központ belső óráját követve megtörténik.
- Az automatikus be és kikapcsolást bármikor manuálisan felül lehet bírálni.( felhasználói kód vagy távkapcsoló )
- Ha a központ előbb kerül bekapcsolásra mint a kijelölt idő, akkor a központ nem fogja megváltoztatni ezt az állapotot.

*Például: teljes rendszer bekapcsolás 21:15-kor.: 64 0 1 21 15* 

*Gyári beállítás:* minden utasítás kikapcsolva

A felhasználói módból való kilépéshez nyomia meg az "N" betűt.

### **3.5 Zóna áthidalás**

A rendszergazda áthidalhatja (átmenetileg kikapcsolhatja) azokat a zónákat, amelyek meghibásodtak. A zóna áthidalás felhasználó módban lehetséges.

Az áthidalt zóna nem fog riasztást aktiválni a riasztórendszerben.

A zónák áthidalását mester kóddal lehet megtenni. Az eljárás a következő:

- Lépjen be felhasználói módba ( **F 0 Mester kód** a kijelzőn egy "U" jelenik meg )
- Nyomja meg az 1-es gombot a zóna áthidalás menüponthoz
- Az 1-es és 7-es gombokkal lehet választani az érzékelők között.
- Válassza ki a kívánt érzékelőt.
- Nyomja meg a **2-es** gombot és tartsa lenyomva 2 mp.-ig. A zóna áthidalásra kerül egy élesítési periódusig. Az AKKU LED villogása mutatja az áthidalás megtörténtét. Ha még egyszer megnyomja a 2-es gombot az áthidalás megszűnik
- A zóna folyamatos áthidaláshoz a 3-as gombot használja. Az AKKU LED folyamatosan fog világítani. Ha még egyszer megnyomja a 3-as gombot az áthidalás megszűnik.
- Megismételve a fenti lépéseket tudja beállítani és ellenőrizni a szükséges áthidalást.
- Az összes beállított zóna áthidalás törléséhez nyomja meg és tartsa lenyomva a 4-es gombot.
- A zóna áthidalás a központ feszültség mentesítésével megszűnik.
- Az áthidalás menüből való kilépéshez nyomja meg az N gombot. Még egyszer megnyomva kilép a felhasználói módból.

# **4 A telefon kommunikátor programozása**

Az alábbi rész csak akkor érvényes, ha a központ rendelkezik JA-65X kommunikátor modullal, és ha a telepítő engedélyezte a felhasználó számára a kommunikátor beállításának megváltoztatását.

• A felhasználói módból való kilépéshez nyomja meg az N gombot. (az "U" jelzés megszűnik).

### **4.1 Telefon kommunikátor tesztelése**

Lépjen be felhasználó módba (írja be **F 0 Mester kód**, mester kódgyári beállítás:1234), a kijelzőn "U" jelzés jelenik meg. Ezt csak a rendszer kikapcsolt állapotában lehet megtenni.

Írja be a **89-es** számot a teszteléshez. A kommunikátor elküldi a 2-es hangüzenetet az összes telefonszámra valamint küld egy SMS üzenetet ( ha az volt programozva ) A telefonvonal hangja hangosan hallható a központba épített hangszórón keresztül ( normál állapotban riasztásra ez csendes ).

**Mielőtt elkezdi** a tesztelést hívja fel azokat az embereket akikhez az üzenet érkezik!

A felhasználói módból való kilépéshez nyomja meg az N gombot. (az "U" jelzés megszűnik).

#### **4.2 Telefonszám beállítása hangüzenethez**

A kommunikátor 4 telefonszámot képes tárolni hangüzenet küldéshez. Lépjen be felhasználó módba (írja be *F 0 Mester kód*, mester kódgyári beállítás:1234), a kijelzőn "U" jelzés jelenik meg.

**7 xx... xx F y**

ahol **xx...xx** = telefonszám **y** = memória szám 1-től 4-ig

A telefonszám maximális hossza 16 digit lehet. Szünet beiktatása: **F0** ( szünet nem lehet első telefonszám).

*Például: A tárolni kívánt telefonszám 06-123456 a 2-es memória helyre, írja be: 7 06 F0 123456 F2* 

*megjegyzés: írjon be mobil telefonszám esetén a 06 után szünetet (F0). Ekkor a távhívó csak egyszer hívja a megadott telefonszámot, és nem ellenőrzi a vonaljelet. ( néhány mobil szolgáltató nem ad tökéletes vonaljelet ).*  **A telefonszámok törlése:**

**7 F0 F***y*

ahol az *y a memória hely 1-től 4-ig* az összes telefonszám törléséhez írja be: **7 F0 F0**

#### **4.3 Automatikusan SMS küldés**

Az SMS küldés programozható felhasználói menüből. Lépjen be felhasználó módba (írja be *F 0 Mester kód*, mester kódgyári beállítás:1234), a kijelzőn "U" jelzés jelenik meg.

Ha Jablotron SMS szolgáltató szerver működik az országában (Magyarországon egyenlőre nem), akkor lehetősége van riasztási SMS üzenetet küldeni a beállított mobiltelefonszámokra. A beállítása a következő:

#### **7 xx…x F9 yy....y F7 00F9 F7zz..z F5**

ahol:

**xx…x** = SMS szerver telefonszáma

**F9** = szerver elválasztó jel

**yy…y** = mobiltelefon szám (ahova az SMS-t küldi )

**F7** = esemény kód elválasztó

**00F9** = esemény kód – a központ az eseménynek megfelelő kódot választ ( ez függ a 12.4. résznél beállítottaktól )

 **F7** = ID elválasztó

 **zz..z** = opcionálisan választható ID szám ami az SMS üzenet része. ( a vége ). Nem szükséges beírni.

 **F5** = a memória címe ahova az üzenetet tárolja.( Max. 32 digit tárolható. Az F9 és az F5 csak egy digitnek számít. )

*Hogyan működik az SMS szerver: aktiválás esetén a központ felhívja az SMS szervert. A csatlakozás létrejötte után, a központ elküldi a mobiltelefon számát ahova az SMS-t küldeni kell. Utána a központ leadja az esemény digitális kódját a végén az ID számmal (ha az programozva volt). Ekkor az SMS szerver elkészíti a kódnak megfelelő üzenetet és elküldi a GSM szolgáltatónak.* 

*Például: Ha az SMS szerver száma 483559876, a telefonszám 606123456 és az ID szám 41 : 7 483559876 F9 606123456 F7 00F9 F7 41 F5* 

**SMS törlése** – az SMS törléséhez írja be következőt :

### **7 F0 F5**

*Gyári beállítás:* minden üzenet törölve

*Megjegyzés: az 5. memória használható pager üzenet küldésre az SMS üzenet helyett. Írja be 7 xx..x F9 zzz....z F5, ahol xx..x a pager központszáma, zz…z a pager száma és üzenet kódja. A szünethez írja be: F0, F7=\* , F8=* # *. Pager hívás törléséhez írja be: 7 F0 F5.* 

A felhasználói módból való kilépéshez nyomja meg az N gombot. (az "U" jelzés megszűnik).

# **5 Rendszer tesztelése**

 A rendszergazda tesztelje a riasztórendszert havonta legalább egyszer. Teszteléshez lépjen felhasználó módba (írja be *F 0 Mester kód*, mester kódgyári beállítás:1234), a kijelzőn "U" jelzés jelenik meg.

Felhasználói módban az eszközök nem okoznak riasztást, az érzékelők, távkapcsolók jelzései a kezelő kijelzőjéről olvasható le

*Megjegyzés: A vezeték nélküli mozgásérzékelő ( JA-60P ) normál módban nem képes információ küldésre csak az előző jelzést követően 5 perc múlva. Ezért a teszteléséhez a speciális eljárás szükséges. Pattintsa le az érzékelő fedelét majd tegye vissza. Ekkor az érzékelő 5 percig folyamatos működésbe lép. A további részleteket megtalálja az érzékelő leírásában.* 

*Ha valamelyik érzékelő nem működik tesztelés közben, hívja a telepítőt.* 

A felhasználói módból való kilépéshez nyomja meg az N gombot. (az "U" jelzés megszűnik).

# **6 Elemek cseréje**

Az érzékelők automatikusan ellenőrzi az elemek állapotát. Amennyiben szükséges az elemek cseréje, az eszköz informálni fogja a központot erről. A LED kijelzőn megjelenik egy hiba jelzés és az érzékelő száma.

A jelzést követően az elem cserét tegye meg 1 héten belül.

A elem cseréhez hívja a telepítőt vagy járjon el a következő módon:

- Lépjen be felhasználói módba ( F0 mester kód )
- Nyissa ki az érzékelő vagy kezelőegység fedelét, távolítsa el a régi elemek, majd várjon 20 másodpercet.
- Helyezze be az új elemeket.
- ( csak megfelelő méretű és minőségű alkáli elemet használjon )
- Zárja be az eszköz fedelét és teszteléssel győződjön meg az eszköz megfelelő működéséről.
- Lépjen ki a felhasználói módból az N gomb megnyomásával.

*Megjegyzés: a normál elem élettartam vezeték nélküli eszközökben kb. 1 év, azonban a nagyon hideg hőmérséklet, a folyamatos működése ( adása ) az eszköznek vagy a gyengébb kapacitású elem rövidebb elem élettartamot eredményezhet.* 

*Javaslat:* A rendszert évenként hozzáértő telepítő vizsgálja át.

A központ és kültéri hangjelző akkumulátorait 5 évenként cseréltesse ki.

# **7 Adatlapok**

# **Felhasználó kódok**

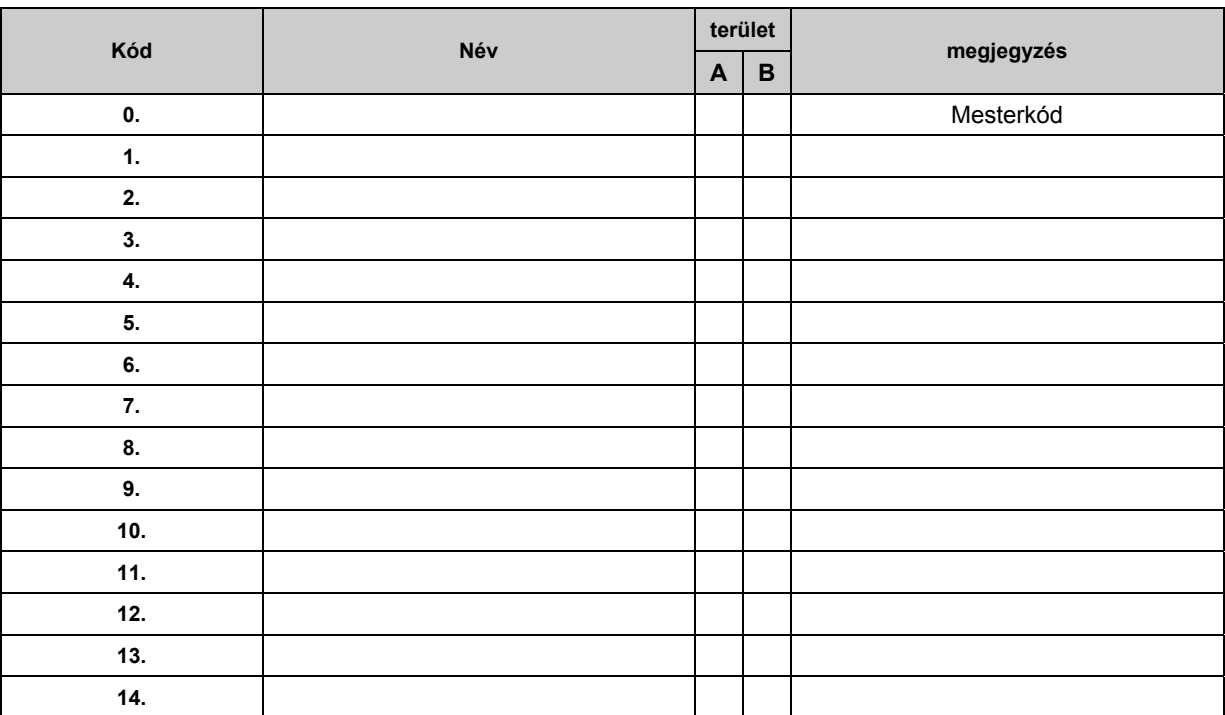

### **Telefon kommunikátor beállítása**

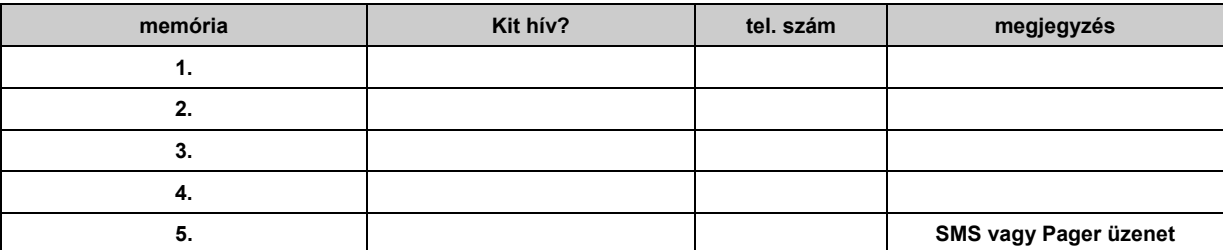

**Időzítők** 

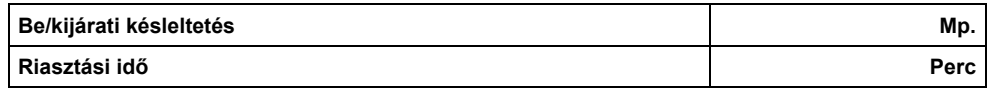

 **Megjegyzés:** 

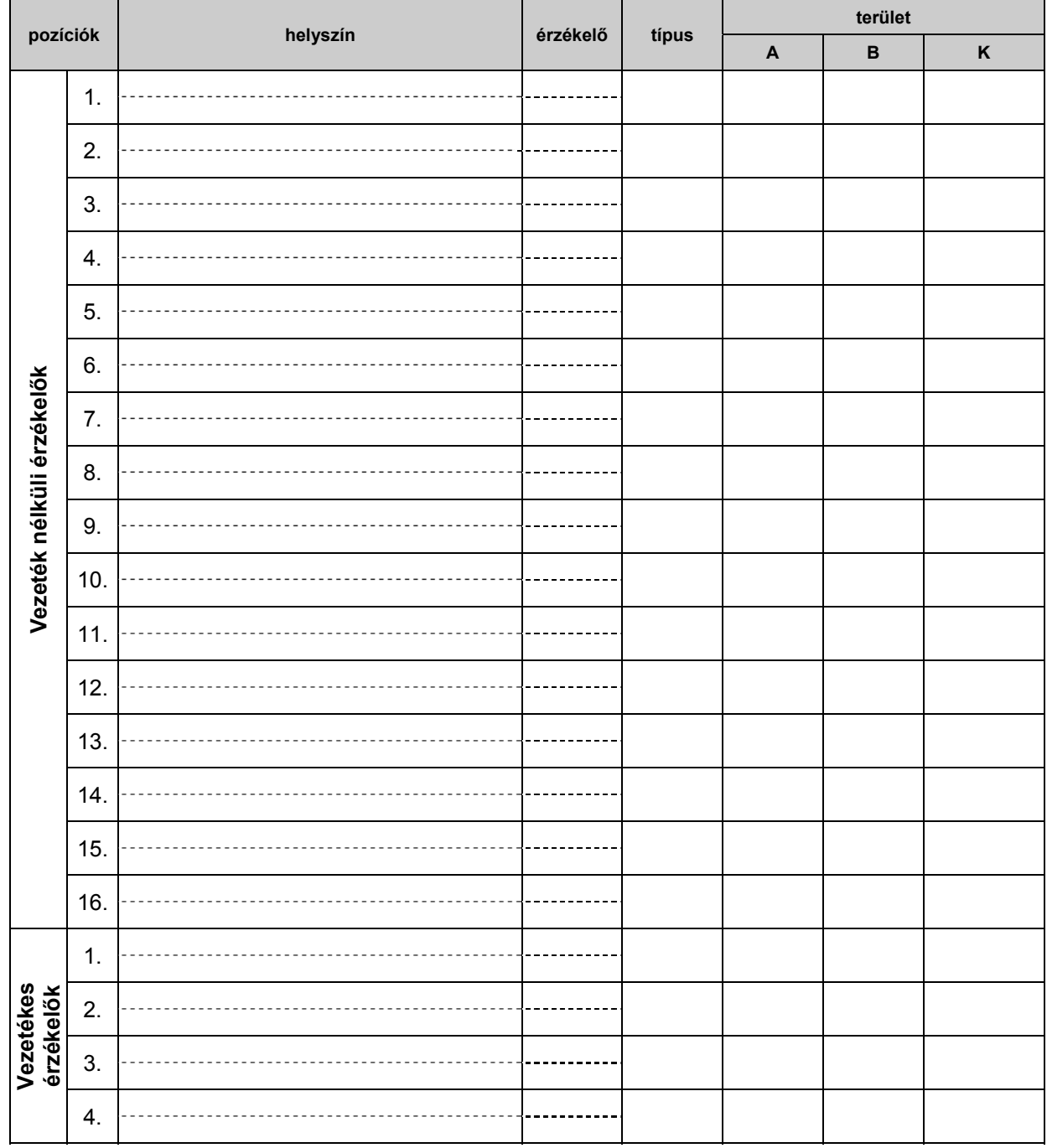